# **TL260/TL265**

Ethernet/Internet Uppringare

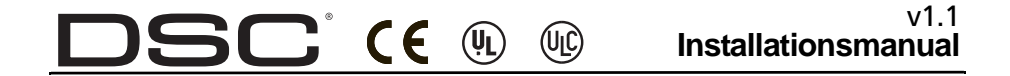

**Viktigt**: Denna manual innehåller information om hur produkten ska användas, funktioner och information om producentens ansvar för produkten. Läs noggrant igenom hela manualen.

#### **INNEHÅLLSFÖRTECKNING**

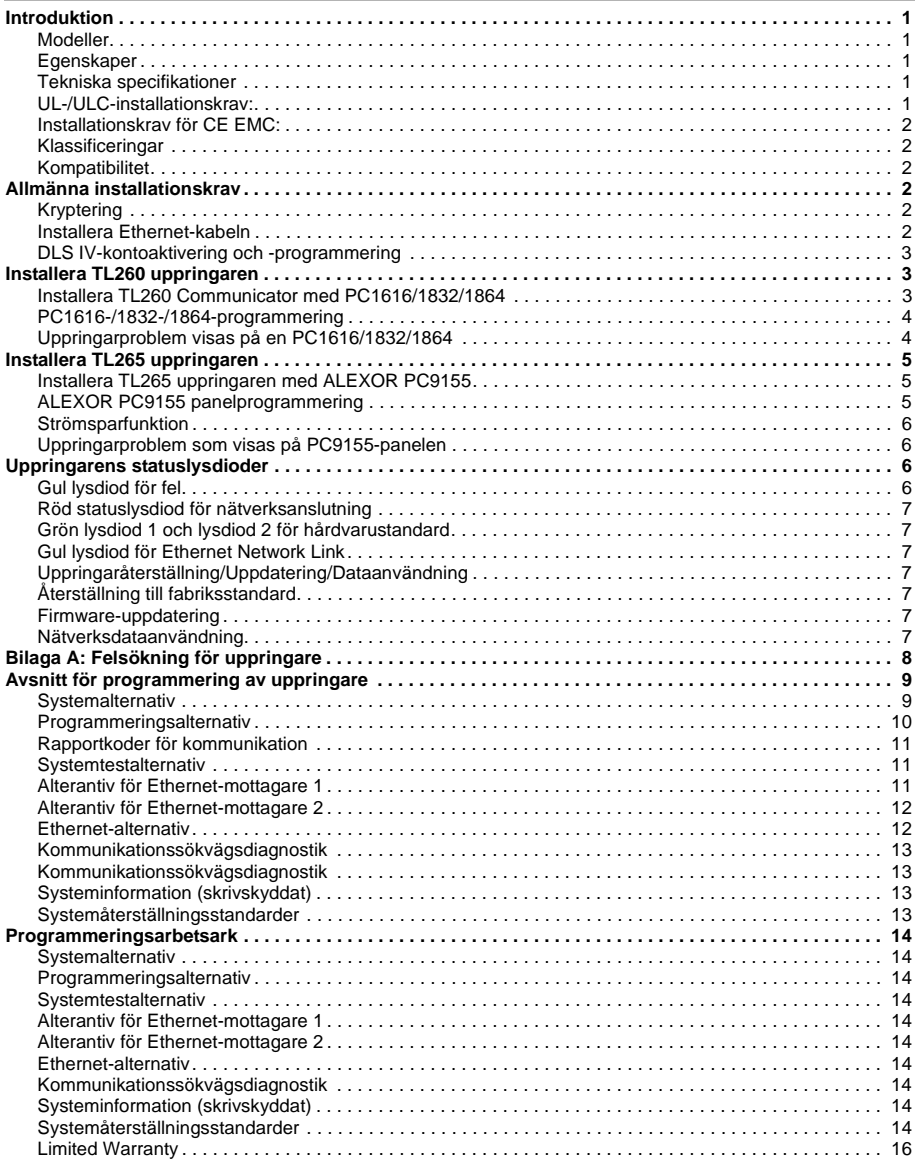

#### **VIKTIGT**

Följ monteringsanvisningarna för denna Ethernet kommunikatör. Gör klart alla nödvändiga inkopplingar innan uppringaren tas i drift. Inkoppling bör göras så att följande undviks:

• belastning på kabelinfästningar,

- interferens mellan strömförande och icke strömförande kablage,
- kabelbrott; eller<br>• skada på kabeli
- skada på kabelisolering.

#### **VARNING: Under pågående åskväder bör inga el-relaterad arbeten utföras !**

# **Installatören bör upplysa användaren om följande:**

- Försök inte att utföra service på produkten, risk för skada föreligger. Service utförs endast av auktoriserad personal.
- 
- Endast av tillverkaren godkända tillbehör bör användas.

#### *Till installatören*

Denna varning innehåller viktig information. Som den enda personen i kontakt med systemets användare, är det ditt ansvar att säkerställa att användarna uppmärksammar och är införstådda på dessa varningar

#### **Systemfel**

Detta system har noga utformats för att vara så effektiv som möjligt. Det finns dock omständigheter, som inbegriper brand, inbrott, eller andra typer av olyckor, där man inte kan garantera skydd. Alla typer av larmsystem kan saboteras avsiktligt eller kanske inte fungerar som förväntat av olika anledningar. Några av dessa anledningar kan vara:

#### *Otillräcklig Installation*

Ett säkerhetssystem måste vara korrekt installerat för att ge tillräckligt skydd. Varje anläggning bör utvärderas av en professionell säkerhetsinstallatör för att se till att alla ingångsvägar och larmområden täcks. Lås på fönster och dörrar skall fungera som avsett. Fönster, dörrar, väggar, tak<br>och andra byggmaterial måste ha tillräcklig styrka<br>konstruktion för att ge förväntad skydd. En förnyad bedömning bör göras under och efter tillbyggnad i fastigheten. En utvärdering av brandskyddsinspektör och / eller polis rekommenderas om sådan tjänst finns tillgänglig.

#### *Teknisk kännedom*

Detta system innehåller säkerhetsdetaljer som var kända för att vara effektiv vid tillverkningen. Det är möjligt för personer med brottsligt uppsåt att utveckla tekniker som minskar effekten av dessa funktioner. Det är viktigt att ett säkerhetssystem ses över regelbundet för att säkerställa att dess egenskaper är effektiv och att den skall uppdateras eller ersättas om det visar sig att den inte ger det skydd som väntas.

#### *Inkräktare*

Inkräktare kan passera in i larmområdet via en oskyddad<br>entréväg, kringgå en detektor, undgå upptäckt genom att gå<br>genom ett område med otillräcklig täckning, förbikoppla en<br>varningsanordning, eller på annat sätt störa ell

#### *Strömavbrott*

Styrenheter, rörelsedetektorer, rökdetektorer och mycket annat kräver en strömkälla för korrekt funktion. Om en enhet drivs av batterier, är det möjligt att batterierna slutar fungera. En enhet som endast drivs på nätspänning, utan<br>batteribackup, kommer vid ett strömavbrott, hur kort det än må vara, att försättas ur funktion. Strömavbrott, oavsett längd, åtföljs ofta av spänningsvariationer som kan skada elektronisk utrustning, t.ex. ett säkerhetssystem. Efter ett strömavbrott har inträffat, gör ett komplett systemtest för att säkerställa att det fungerar som avsett.

#### *Byte av batterier*

Trådlösa sändare har utformats för att ge flera års batteritid under normala förhållanden. Den förväntade batteritiden är en kombination av driftmiljö, användning och typ av omgivningsförhållanden som t.ex. hög luftfuktighet, höga eller låga temperaturer. Dessa variabler sammantaget kan minska batteriets förväntade livslängd. Även om varje trådlös sändare har en funktion som varnar för låg batterinivå, är det möjligt att den inte fungerar som förväntat. Regelbunden kontroll och underhåll kommer att hålla systemet i funktionsdugligt skick.

#### *Radiomottagaren*

Signaler från trådlösa sändare kan misslyckas att nå mottagaren om metallföremål placeras på eller i närheten av radiomottagaren eller vid avsiktlig störning från radiostörningsutrustning eller annan oavsiktlig radiotrafik som blockerar radiomottagaren.

#### *Systemanvändarna*

En användare kanske inte kan aktivera en panik eller nödknapp i alla lägen möjligen på grund av permanent eller tillfälligt rörelsehinder, oförmåga att nå enheten i tid, eller bristande kunskap om hur den fungerar. Det är viktigt att alla användare av systemet är utbildade på korrekt drift av larmsystemet och att de vet hur man ska reagera när systemet indikerar ett larm eller fel.

#### *Rökdetektorer*

Rökdetektorer, som ibland är en del av detta system, kanske inte alltid upptäcker rök i tid på grund av ett antal orsaker, varav en del följer. Rökdetektorn kan ha varit felaktigt installerade eller placerad. Rök kanske inte kan nå brandvarnaren, t.ex. när det brinner i en skorsten, väggar eller tak, eller på andra sidan av stängda dörrar. Rökdetektorer kan inte upptäcka rök från bränder på en annan nivå av bostad eller byggnad.

Varje brand är annorlunda i fråga om mängden vid rökutveckling och materialtes brinnhastighet. Rökdetektorer kan inte deteltera alla typer av bränder lika bra. Rökdetektorer kanske inte varnar i tid för bränder som orsakats av vårdslöshet eller såsom rökning i sängen, våldsam explosion, gasutsläpp, felaktig förvaring av brännbart material, överlastade elektriska kretsar, barns lek med tändstickor eller mordbrand.

Även om brandvarnaren fungerar som avsett, kan det finnas omständigheter när den inte varnar i tid för att undvika personskador eller dödsfall.

#### *Rörelsedetektorer*

Rörelsedetektorer kan bara upptäcka rörelse inom de områden som visas i deras respektive installationsanvisningar. De kan t.ex inte skilja mellan inkräktare och boende i en fastighet. Rörelsedetektorer ger inte volumetriskt områdesskydd. De har flera zoner för detektering, och rörelse kan endast detekteras i området som omfattas av dessa zoner. De kan inte upptäcka rörelse som sker bakom väggar, tak, golv, stängda dörrar, glasdörrar eller fönster. Någon typ av åverkan, vare sig avsiktligt eller oavsiktligt, t.ex. maskering, målning, eller annan tillfogning av alla slags material på linser,<br>speglar, fönster eller någon annan del av speglar, fönster eller någon annan del av detekteringsfunktionen kommer att hindra detektorn från att fungera tillfredsställande.

Passiva IR-rörelsedetektorer fungerar genom att känna förändringar i temperatur. Men deras effektivitet kan reduceras när den omgivande temperaturen stiger nära eller över kroppstemperatur eller om det är avsiktliga eller oavsiktliga värmekällor i eller i närheten av detekteringsområdet. Vissa av dessa värmekällor kan vara t.ex element, spisar, grillar, eldstäder, solljus, vattenånga, belysning och så vidare.

#### *Larmdon*

Larmdon såsom siren, summer, brandklocka, eller blixtljus kanske inte kan väcka en sovande person om det finns en mellanliggande vägg eller dörr. Om larmdon är belägna på ett annat plan i bostad eller fastighet, är det mindre sannolikt att personer ska varnas eller vakna. Ljudande larmdon kan störas av andra bullerkällor som exempelvis stereoapparater, radio, TV, luftkonditionering eller förbipasserande trafik. Det är inte alltid ljudande larmdon kan uppfattas av en hörselskadad person.

#### *Telefonlinjer*

Telefonlinje som används för överföring av larm kan vara ur funktion eller upptagen under vissa tidsperioder. En inkräktare kan klippa telefonlinjen eller använda mer sofistikerade metoder som kan vara svåra att upptäcka.

#### *Responstid*

Det kan finnas omständigheter när systemet fungerar som avsett, men de boende eller deras tillhörigheter inte kommer att skyddas på grund av oförmåga att reagera på larmet i god tid. Om systemet är kopplat till larmcentral med åtgärd kanske väktarutryckningen inte är tillräckligt snabb för att skydda de boende eller deras tillhörigheter.

#### *Komponentfel*

Trots alla ansträngningar som har gjorts för att göra detta system så tillförlitligt och driftsäkert som möjligt, kan systemet sluta att fungera som avsett på grund av fel i en komponent.

#### *Otillräckligt underhåll*

De flesta problem som kan förhindra ett larmsystem från att fungera som avsett kan hittas genom regelbundet test och underhåll. Hela systemet skall testas varje vecka, och omedelbart efter ett inbrott, ett försök till inbrott, brand, storm, jordbävning, olycka eller annan form av aktivitet inom eller utanför anläggningens bevakningsområde som kan ha påverkat systemets driftsäkerhet. Test bör omfatta alla<br>detektorer, knappsatser, uppringare, larmdon och andra<br>operativa enheter som ingår i systemet.

#### *Trygghet och försäkringar*

Oavsett systemets kapacitet, ett larmsystem ersätter inte behovet av att ha en hemförsäkring. Ett larmsystem ersätter inte försiktighet och sunt förnuft för att förhindra eller minimera de skadliga effekterna av en nödsituation.

#### **VIKTIGT**

TL260 och TL265 Ethernet Uppringare är fast, väggmonterad och ska installeras på en plats som anges i de här instruktionerna. Utrustningens hölje måste vara helt monterat och förslutet, med alla nödvändiga skruvar/ flikar och säkert monterat mot en vägg före användning. Det invändiga kablaget måste dras på ett sätt som förhindrar:

- Hög belastning på kablar och terminalanslutningar,
- Störning mellan strömbegränsade och icke strömbegränsade kablage,
- Lossade terminaler; anslutningar, eller
- Skada på ledarisolering.

Kommunikationsenheterna är bara för Ethernet och skickar alarmkommunikation till Sur-Gard System I, II och III mottagare för övervakningsstationer via Ethernet/Internet. Ethernet Communicator kan användas antingen för säkerhetskopiering eller som primär kommunikationsenhet. Ethernet Communicator stöder IP-sändning för panel och interna händelser över Ethernet.

#### **Modeller**

**TL260** Uppringare är kompatibel med PC1616, PC1832 och PC1864.

**TL265** Uppringare är kompatibel med ALEXOR PC9155.

#### **Egenskaper**

- 128 bitars AES-kryptering via Ethernet/Internet (NIST valideringscertifikat nr. 995).
- Avancerad, fjärrstyrd och lokal programmering via DSC DLS IV.
- Diagnostiska testsändningar.<br>• Ethernet LAN/MAN 10/100 B
- Ethernet LAN/WAN 10/100 BaseT.
- Firmware-uppdatering lokalt eller via Ethernet/Internet (med DLS IV).
- Fjärrstyrd överföring/hämtning via panel med stöd för Ethernet/Internet.
- Full händelserapportering.
- Full knappsatsprogrammering (endast TL265 v1.1).
- Övervaka hjärtslag via Ethernet/Internet.
- PC-LINK-anslutning.
- Periodisk testsändning.
- SIA-format (SIA och formaten för ALEXOR kontakt-ID, endast v1.1+).

#### **Tekniska specifikationer**

Den ingående spänningen för TL260 och TL265 uppringaren kan tas från UL-/ULC-listad kontrollpanel eller erbjudas av en extern UL-/ULC-listad strömkälla som är klassad för användningen (extern, strömbegränsad källa). *Obs! Strömkällan måste vara klass II och strömbegränsad.*

#### **UL-/ULC-installationskrav:**

Obs! För utrustning som används vid skyddade anläggningar och är avsedd att förenkla IP-kommunikationer<br>(hubbar, routrar, Network Interface Device (NID), Digital Subscriber Line (DSL) och kabelmodem) krävs<br>säkerhetsström d *säkerhet). DNS-programmering (Domain Name Service) är inte tillåtet i UL-/ULC-listade system.* **Använda privata, affärsmässiga och höghastighetsdatanätverk:**

#### Nätverksåtkomst- och domänåtkomstpolicier ska ställas in för att begränsa obehörig nätverksåtkomst och spoofing eller DoS-attacker (Denial of Service). Välj en ISP (Internet Service Provider) som har redundanta servrar/system, säkerhetskopieringskraft, routrar med brandväggar aktiverade och metoder för att identifiera och skydda mot DoS-attacker (exempelvis via spoofing).

#### **Att observera vid användning av allmänt växlade och trådlösa datanätverk:**

Kommunikationskanalerna ska förenklas så att kommunikationsenheten begränsar obehörig åtkomst, som

- annars kan utgöra en säkerhetsrisk. Kommunikationsenheterna ska placeras i säkra områden. För ULC Residential fire and burglary applications kan TL260 och TL265 användas som primär kommunikationskanal via Ethernet eller för säkerhetskopiering i kombination med DACT (Digital Alarm Communicator Transmitter). Testsändning med intervaller på 24 timmar ska aktiveras på varje kanal.
- TL260-modulen kan också användas som aktivt kommunikationssystem med säkerhetsnivåerna A1-A4. För system med Active Line Security ska krypteringen med AES128 bitar aktiveras på mottagaren för övervakningsstationen och övervakning av hjärtslag ska väljas som 90 sekunder (panelavsnitt [851][004] = 005A/90). Övervakningsfönstret på SRC-mottagaren ska programmeras till max 00B4/180 sekunder.
- För UL Residential fire and burglary applications kan TL260 och TL265 användas som primär kommunikationskanal via Ethernet eller för säkerhetskopiering i kombination med DACT (30 dagars testsändning krävs på varje kanal).
- För Line Security-system som används i UL Residential eller Commercial installations, ska övervakning av hjärtslag aktiveras (panelavsnitt [851][005][1] (Ethernet) skall vara PÅ), Toggle [3] (Supervision Type) skall vara PÅ och supervision heartbeat rate skall ställas in på 0087/135 sekunder Option [004] =0087. Övervakningsfönstret på övervakningsstationen ska vara max 00C8/200 sekunder. För Encrypted Line Security-system ska krypteringen AES128 bitar aktiveras på mottagaren för övervakningsstationen.
- TL260 och TL265 passar även för att användas med en kompatibel kontrollenhet som är listad för sändning med dual line security vid användning i kombination med en DACT (Digital Alarm Communicator Transmitter) eller en PSDN-sändare (Public Switched Data Network), där PSDN erbjuder linjesäkerhet och är den primära linjen.

#### **Installationskrav för CE EMC:**

IP-alarmsändningsmodellerna TL260 och TL265 uppfyller riktlinjerna i CE EMC-direktivet 89/336/EEC baserat på resultaten vid användning med harmoniserade standarder i enlighet med artikel 10(5) och CE Lågspänningsdirektivet 73/23/EEC med tilläggen enligt 93/68/EEC baserat på resultaten med harmoniserade standarder.

De här produkterna uppfyller tillämpliga villkor enligt klass II, grad 2, ATS2-ATS5-utrustning enligt EN50131-1<br>A1:2009 och EN50136-1-1 vid användning i kombination med de kompatibla Sur-Gard<br>alarmmott kontroll och indikeringsutrustningsmodellerna PC1864, PC1832, PC1616, PC9155 kan modellerna TL260 och TL265 uppfylla villkoren A, B, C, D för grad 2-installationer.

#### **Klassificeringar**

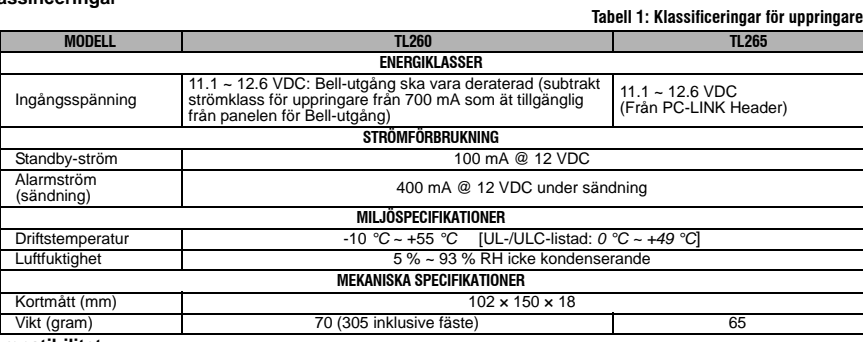

#### **Kompatibilitet**

**Tabell 2: Kompatibla mottagare, kontrollpaneler och skåp**

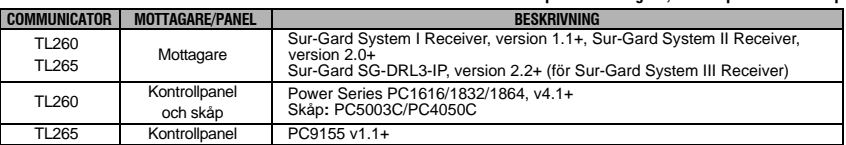

Produkter eller produktkomponenter, som enbart utför kommunikationsfunktioner ska efterleva kraven som är tillämpliga för kommunikationsutrustning enligt specifikationerna i UL 60950-1 eller CAN/CSA-C22.2 No. 60950-1, Information Technology Equipment - Safety - Part 1: General Requirements. I fall där nätverksgränssnitten är interna för kontrollenheten eller mottagaren är efterlevnaden med CAN/CSA-C22.2 No. 60950-1 inte tillräcklig. Sådana komponenter är inkluderade, men inte begränsade till: Hubbar; Routrar; NID; tjänsteleverantörer för 3:e partskommunikation, DSL och kabelmodem.

#### **ALLMÄNNA INSTALLATIONSKRAV**

Ethernet Communicator får bara installeras av servicepersonal. (Servicepersonen kan definieras som en person som har lämplig teknisk utbildning och kan tillräckligt för att vara medveten om de risker som personen kan utsättas för när det gäller att utföra en uppgift och vidta åtgärder för att minimera riskerna för den personen eller andra personer.) Communicator ska installeras och användas i en miljö som erbjuder max 2 för nedsmutsningsgrad, över spänningskategori II, i icke farliga inomhusmiljöer. Den här manualen ska användas med installationshandboken för alarmkontrollpanelen som är ansluten till Ethernet Communicator. Alla anvisningar som finns i panelhandboken måste iakttagas.

Alla lokala regler som åläggs via lokala el-koder ska observeras och respekteras under installationen.

#### **Kryptering**

Den här enheten använder 128 bitars AES-kryptering. Kryptering kan bara aktiveras från mottagaren för övervakningsstationen. Varje mottagare kan oberoende aktivea eller inaktivera kryptering. När kryptering aktiveras på centralstationen konfigurerar det enheten till att kryptera kommunikationerna till mottagaren nästa gång Communicator-modulen har en kommunikation med enheten.

#### *Obs! Paket börjar bara krypteras efter att nästa händelse skickas till den mottagaren, eller om enheten startar om.*

#### **Installera Ethernet-kabeln**

En Category 5-Ethernetkabel (CAT 5) måste köras från en källa med Ethernet-/Internetanslutning till Communicator-modulen, inuti kontrollpanelsskåpet. Communicator-änden av kabeln måste avslutas med en RJ45-kontakt, som kopplas till Communicatorns RJ45-uttag. Alla krav för installation av CAT5 Ethernet-kabeln måste beaktas för korrekt användning av Communicator, inklusive, men inte begränsat till, följande:

- 
- Skala INTE kabelhöljet mer än nödvändigt för korrekt anslutning. Böj/knyt INTE kabeln. Se till att INTE krossa kabeln med kabelöglor. Vira INTE ur CAT5-kabelparen mer  $\sin 1.2$  cm  $(\frac{1}{2})$ .
- Snurra INTE kabeln. Böj INTE kabeln i rätt vinklar och göra inga andra skarpa böjar.

*Obs! CAT5-specifikationerna kräver att alla kabelböjar måste ha en böjradie på minst 5 cm (2"). Överskrid INTE maxgränsen på 15 cm (6") från mitten av ferritkärnan till T-Link Network Connector. Maximal längd för CAT 5 kabeln är 100 m.*

#### **DLS IV-kontoaktivering och -programmering** *Obs! En dator med Internet-åtkomst krävs för DLS IV-programmering.* **Starta fjärrstyrd programmering via Ethernet/Internet**

1. Kör programvaran DLS IV på datorn.

I

2. I "Account Settings", väljer du din Communicator-modell och anger all relevant information i avsnittet "Ethernet/Internet".

Obs! Med nedladdningsprogramvaran DLS IV har du nu möjligheten att ändra programmering för Communicator<br>med hjälp av det grafiska användargränssnittet på skärmen. Se avsnittet med programmeringsalternativ i det här *dokumentet, som medföljer Communicator, för detaljerad programmeringsinformation. Se även handboken för DLS IV och hjälpfilen. DLS IV krävs för att utföra fjärrstyrda firmware-uppdateringar.*

- 3. När du är på den fysiska installationsplatsen och installerar Communicator på panelen kan du ansluta med DLS för att ändra programmering för Communicator:
	- a. Ändra **Programmeringsavsnitten** med GUI i DLS IV.
	- b. Klicka på **Global Download** och välj **Ethernet/Internet** som **Connection Type**. Klicka sedan på **OK**.
	- c. Den initiala anslutningen mellan enheten och DLS IV upprättas via Ethernet/Internet. Ny programmering för Communicator hämtas till enheten via Ethernet/Internet så fort den har installerats på panelen.

#### **INSTALLERA TL260 UPPRINGAREN**

#### **Installera TL260 Communicator med PC1616/1832/1864**

- *Obs! Innan du installerar TL260 Communicator ska du se till att hela strömsystemet och batteriet är AV.* 1. För att montera fästet (inkluderat i kitet), gör du följande (se **Bild 1**).
	- a. Ta bort de 4 vita plastdelarna från den medföljande förpackningen med uppringarkitet.
	- b. Sätt i de 4 delarna i baksidan av det medföljande monteringsfästet, i hålen i varje hörn.
	- c. Placera fästet på en plan, fast yta. Håll i uppringaren med framsidan uppåt och rikta in de 4 hålen på uppringaren med de 4 delarna som skjuter ut ur fästet. Tryck ordentligt och med jämn kraft på Communicator och delarna tills de sitter fast ordentligt i monteringsfästet.
	- d. Ta bort den främre luckan på alarmpanelen.
- 2. För att installera TL260-modulen på panelen, gör du följande. (se **Bild 2**).
	- a. Montera ena änden av den medföljande PC-LINK-kabeln till panelrubriken PC-LINK på panelen (den röda kabeln går in till vänster (stift 1) på panelrubriken PC-LINK).

#### *Obs! På panelen är den röda kabeln till vänster, medan den är till höger på TL260.*

- b. För in monterad uppringare i panelskåpet.
- c. Lokalisera skruvhålet i höger sidovägg på panelen. (Se **Bild 2** ). Ställ upp monterad uppringare mot sidoväggen för panelen ochmontera den monterade modulen mot panelen med den medföljande skruven.
- 3. Gör följande för att dra el-kablar från uppringaren till panelen: (Se **Bild 3**).
	- a. Montera en kabel från vänster **PWR**-kontakt på uppringaren till panelens **BELL+**-terminal.

#### *Obs! För användning med ULC Commercial Fire Monitoring ska du INTE ansluta några andra enheter till Bell+-terminalen.*

- b. Montera en kabel från **GND**-terminalen på uppringaren till panelens **AUX** *-*-terminal.
- c. Montera en kabel från **SHLD**-terminalen på uppringaren till panelens **EGND**-terminal. (Skyddande
- jordning). d. Om Bell/Siren används, montera en kabel från höger **PWR**-terminal på uppringaren till den positiva (**+**)- terminalen på Bell/Siren. (Se **Bild 3**). e. Om Bell/Siren används ska du koppla in panelens **BELL** *-*-terminal till den negativa (*-*)-terminalen på
- Bell/Siren.

#### *Obs! Om Bell/Siren inte används ska du installera 1K*Ω *½ W 5% resistor (brun, svart, röd, guld) (medföljer panelen) mellan panelens Bell +- och Bell --terminaler och sedan bara koppla BELL + till höger PWR-terminal på uppringaren.*

- f. För in PC-LINK-anslutningen i PC-LINK-uttaget för uppringaren. (Röd kabel på stift 4 på uppringaren).
- g. Dra CAT 5 Ethernet-kabeln genom skåpets baksida och koppla in den i RJ45-uttaget på uppringaren.

#### *Obs! Innan du lämnar platsen måste Ethernetkommunikationslinjerna först anslutas till en godkänd (av de lokala myndigheterna) typ av NID, (UL-installationer, UL 60950-listade NID, för ULC-installationer CAN/CSA C22.2. nr. 60950-1 certifierade NID).*

- 4. Utför följande för initial ström till panelen med uppringaren installerad: a. Återanslut ström och batteri **+**-anslutningen till panelen. (uppringaren och panel slås på tillsammans).
	- b. Observera att de röda och gula lysdioderna för uppringaren blinkar samtidigt när den startar. De röda och gula lysdioderna fortsätter att blinka tills enheten har kommunicerat till alla programmerade mottagare. DG009473
	-
	- c. Observera att den gula lysdioden för Ethernet Network Link på uppringaren är PÅ. (Se **Bild 3**). d. Använd tangentbordet och mata in **[\*][8][Installer Code][382]** och bekräfta sedan att Toggle Option [5] är i läget **PÅ** (Ethernetmodul aktiverad). Om det här alternativet är i läget AV indikerar den gula lysdioden
	- "Panelövervakningsproblem" (2 blinkningar) och enheten kan inte programmeras via PC-LINK-kabeln. *Obs! Initieringen kan ta flera minuter. Gå inte ur installationen förrän de röda och gula lysdioderna har slutat blinka.*

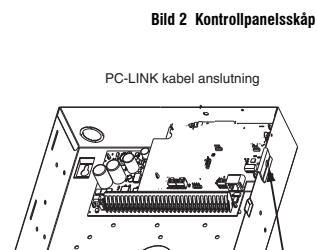

**Skruv**

**Bild 1 Monteringsfäste för uppringare**

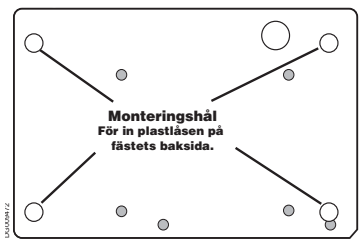

**TL260 monteringsfäste**

#### **PC1616-/1832-/1864-programmering**

1. Utför följande panelprogrammeringssteg för att säkerställa att uppringaren och panel samarbetar som avsett.

De här avsnitten måste programmeras på panelens tangentbord. Mata in **[\*][8][Installer Code][Section Number]**. Lagra alla värden som modifieras från standardvärde, i överensstämmande arbetsark för panelen eller uppringaren.

#### *Obs! A toggle är i läget PÅ när numret visas. A toggle är i läget AV när numret inte visas. (t.ex. [1---5---], Toggle Options 1 och 5 är i läget PÅ, alla andra i AV). Tryck på numret på tangentbordet för att växla mellan PÅ/AV för toggle.*

- 2. Tavsnitt [167] program **060** (sekunder).<br>3. Tavsnitten [301], [302] och [303] Programmera telefonnumret för centralstationen som ska användas för<br>Ethernet uppringaren. Giltiga inmatningar är:
	- a. Valfritt giltigt telefonnummer. Signaler dirigeras till centralstationen med PSTN (Public Switched Telephone Network).
	- b. **DCAA** (Receiver 0); signaler skickas till Ethernet Receivers 1 och 2 beroende på programmeringen i avsnitt [851][006].
	- c. Avsnitt [301] ställer in primär kommunikationssökväg och kan konfigureras som antingen PSTN eller Communicator routing. Panelavsnitt [302] är redundant och avsnitt [303] är säkerhetskopieringstelefonnumret för avsnitt [301].

- *Obs! Den ledande siffran D (kopplingstondetektering) i telefonnumret är förprogrammerad.* 4. I avsnitt [350] programerar du kommunikationsformatet som Contact ID (03) eller SIA FSK (04). Programmera samma värde i avsnitt [851][022].
- 
- *Obs! Om något av paneltelefonnumren har ställts in på DCAA, måste avsnitt [350] ställas in på [04].*<br>5. I avsnitten [351] [376], programmerar du samtalsdirigeringsalternativen för uppringaren. Se handboken för<br>panelins
- 6. I avsnitt [401] ställer du in Toggle Option [1] Downloading Answer Enable till **PÅ** för att utföra panel-DLSsession via Ethernet.

*Obs! Innan du lämnar anläggningen ska den som installerar kontrollera att alla programmerade kommunikationssökvägar fungerar. Använd [\*][8][Installer Code][851][901] Toggle Options [1] och [2] för att skicka diagnostisk testsändning till båda Ethernet-mottagarna.*

#### **Bild 3 Kablagediagram för uppringaren**

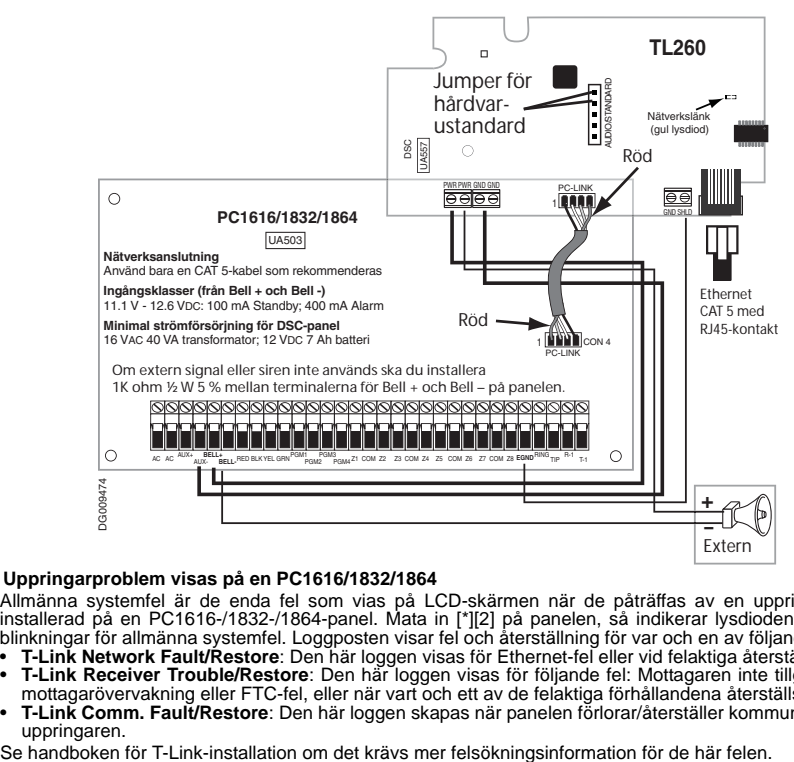

#### **Uppringarproblem visas på en PC1616/1832/1864**

Allmänna systemfel är de enda fel som vias på LCD-skärmen när de påträffas av en uppringare som är installerad på en PC1616-/1832-/1864-panel. Mata in [\*][2] på panelen, så indikerar lysdioden för fel med 3 blinkningar för allmänna systemfel. Loggposten visar fel och återställning för var och en av följande händelser. • **T-Link Network Fault/Restore**: Den här loggen visas för Ethernet-fel eller vid felaktiga återställningar.

- **T-Link Receiver Trouble/Restore**: Den här loggen visas för följande fel: Mottagaren inte tillgänglig, fel för mottagarövervakning eller FTC-fel, eller när vart och ett av de felaktiga förhållandena återställs.
- **T-Link Comm. Fault/Restore**: Den här loggen skapas när panelen förlorar/återställer kommunikationer med

uppringaren.<br>Se handboken för T-Link-installation om det krävs mer felsökningsinformation för de här felen.

#### **INSTALLERA TL265 UPPRINGAREN**

#### **Installera TL265 uppringaren med ALEXOR PC9155**

- 1. Ta bort främre skyddet för PC9155-panelen och koppla ur ström och batteri**+** (röd) kontakt från batteriet. 2. Håll uppringarmodulen med RJ45-kontakten längst ned till vänster. Luta modulen lätt nedåt åt höger och
- rikta in hålet mot nedre högra panelfliken och de båda skårorna på höger sida. Tryck försiktigt uppringaren in i skårorna och tryck sedan nedåt åt vänster för att låsa det i position, för att säkerställa att fliken längst upp på panelen riktas in längsmed hålet på uppringaren. (Se **Bild 4**).
- 3. Anslut PC-Link-anslutningen. Röd kabel på stift 5 (nederst) på panelen och uppringaren. (Se **Bild 5**).
- 4. Anslut Ethernet-kontakten till RJ45-kontakten på uppringaren. Om en skyddad CAT 5-kabel används kan en jumper placeras mellan **GND**- och **SHLD**-anslutningarna för den dubbla terminalspärren för uppringaren (till vänster om RJ45-uttaget) för att minska signalbrus.
- 
- *Obs! Montera inte denna jumper om Ethernet-kabelhöljet är jordat i andra änden av utrustningen.*  5. Återanslut batteri + kontakt på panelen och koppla in strömmen. (uppringaren och panel slås på tillsammans).
	- a. Observera att de röda och gula lysdioderna för uppringaren blinkar samtidigt när den startar. De röda och gula lysdioderna fortsätter att blinka tills enheten har kommunicerat till alla programmerade mottagare.
- b. Kontrollera att den gula lysdioden för Ethernet Link (till höger om RJ45-kontakten) är PÅ. (Se **Bild 5)**. *Obs! Initieringen kan ta flera minuter. Gå inte ur installationen förrän de röda och gula lysdioderna har slutat blinka.*

#### **ALEXOR PC9155 panelprogrammering**

1. Det är viktigt att upprätta en

kommunikationskanal mellan uppringaren och panelen för att säkerställa önskad drift av de båda enheterna. Följande måste slutföras under installation på platsen. Utför följande panelprogrammeringssteg för att säkerställa att uppringaren och panel samarbetar som avsett. Panelavsnitten måste programmeras på panelens tangentbord. Mata in **[\*][8][Installer Code][Section Number]** för

panelprogrammering. Lagra alla värden som modifieras från standardvärde, i överensstämmande arbetsark för panelen och uppringaren.

#### *Obs! När du programmerar Toggle Options, är en växling*

#### *i läget PÅ när numret visas och i läget AV när numret inte visas. (t.ex. [1---5---], Toggle Options 1 och 5 är i läget PÅ, alla andra i AV).*

- 2. Programpanelavsnitt [167] gränssnittskommunikationer väntar på ACKvärde som **060** (sekunder).
- 3. När uppringaren är installerad med PC9155 panelen är 2 telefonnummer tillgängliga för att fungera som reserver för varandra. Du kan ställa in de här telefonnumren på att utföra ett av följande alternativ: Reservuppringning eller alternativ uppringning.
	- a. **Reservuppringning:** var och en av de 2 telefonnumren gör 5 uppringningsförsök i ordning, innan ett FTC-fel (Failure To Communicate) genereras av knappsatsen.
	- b. **Alternativ uppringning**: vart och ett av telefonnumren gör 1 uppringningsförsök innan det går vidare till nästa nummer, där vart och ett av numren passeras totalt 5 gånger var. Om båda numren misslyckas på det 5:e försöket visas FTC-meddelandet på tangentbordet.
	-
- 4. Panelavsnitten [301], [302], [303] och [305] kan konfigureras som primära kommunikationssökvägar.<br>1905), [303] och [302], anelavsnitten [305], andelavsnitten [305] också konfigureras för reserv eller redundant<br>1916 gen mer information.
	- b. Om ett giltigt telefonnummer har programmerats använder kommunikationerna PSTN (Public Switched Telephone Network). Om du anger ett 4-siffrigt hexadecimalvärde (följt av ett enkelt tecken **F**) för ett telefonnummer ändras samtalsriktningen enligt vad som fastställs av värdeprogrammeringen:
	- **DCAA**F: Internal Routing (båda mottagare). Signaler styrs beroende på modulprogrammeringen. **DCBB**F: Ethernet-mottagare 1 (primär).
	- **DCCC**F: Ethernet-mottagare 2 (reserv).
- 5. Panelavsnitt [350]: Om något av telefonnumren har programmerats som DCAA, DCBB eller DCCC, måste panelavsnittet [350] ställas in till [04] för SIA-format eller [03] för kontakt-ID-format.
- 6. Panelavsnitt [382]: Toggle Option [5], Ethernet Module Enabled, måste ställas in till **PÅ**. Om det här<br>alternativet är i låget AV indikerar den gula lysdioden "Panelövervakningsproblem" (2 blinkningar) och<br>enheten kan i
- 7. Panelavsnitt [401]: Toggle Option [1] måste ställas in till **PÅ** för att utföra panel-DLS-sessioner med Ethernet.

#### **Bild 4 PC9155 kontrollpanel**

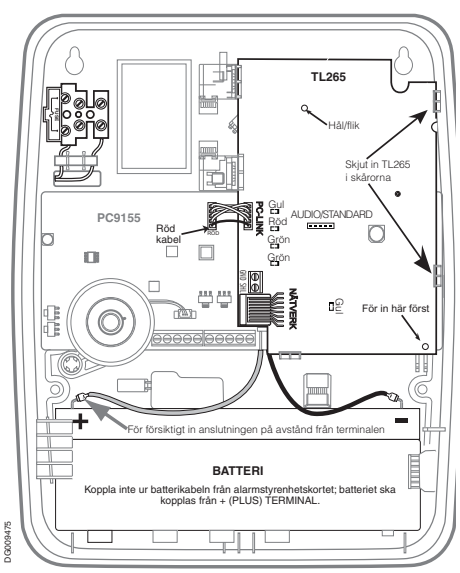

#### **Strömsparfunktion**

TL265 är försedd med en funktion för<br>strömsparläge. Om det uppstår ett strömsparläge. strömavbrott på kontrollpanelen för PC9155 övergår systemet i energisparläge för att batterilängden. strömsparläge slås Ethernet-funktionen AV och slås bara PÅ när en händelse behöver överföras eller när en firmware-uppdatering behöver göras.

- När enheten är i strömsparläge är<br>inkommande DLS-anslutningar inte DLS-anslutningar möjliga.
- Lysdioden för Link-aktivitet på NID är också i läget AV.

## **Uppringarproblem som visas på PC9155 panelen**

Följande problem visas på LCD-tangentbordet när uppringaren råkar ut för dem på PC9155-panelen. Se handboken för PC9155-installation för mer information.

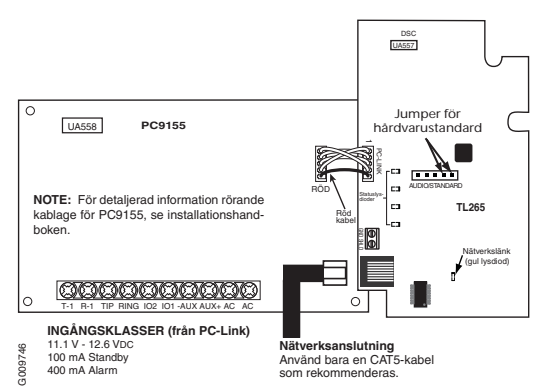

#### **Tabell 3: Uppringarproblem på PC9155**

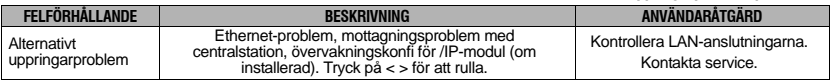

#### **UPPRINGARENS STATUSLYSDIODER**

Uppringaren har 5 lysdiodsindikeringar. 1 Gul lysdiod för fel, 1 Röd statuslysdiod för nätverksanslutning, 2 gröna lysdioder och 1 gul Ethernet Link LED (ej synlig om inte panelhöljet tas bort). De två gröna lysdioderna används inte under normal drift. De används för att indikera när hårdvarans standard-jumper installeras eller under startfas.

#### **Gul lysdiod för fel**

Den gula lysdioden blinkar upprepat för att indikera ett fel på enheten. Antalet blinkningar indikerar typen av problem. Se tabellen nedan för förhållanden som aktiverar felstatusdioden.

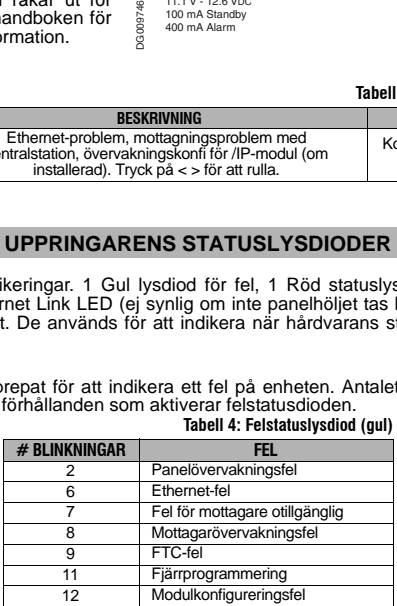

### **Tabell 4: Felstatuslysdiod (gul)**

*Obs! Endast fel av hög prioritet (lägsta antalet blinkningar är högsta prioriteten) indikeras. När det här problemet återställs indikeras näst största felet, om ett sådant finns. Så här fortsätter det tills alla fel har åtgärdats (dvs. gul lysdiod AV).*

Följande paragrafer beskriver förhållanden som associeras med indikerade fel

#### **Panelövervakningsfel (2 blinkningar)**

Det här felet indikeras när kommunikation mellan modulen och panelen fallerar. Om modulen inte kan kommunicera med panelen kommer uppringaren att skapa och skicka ett meddelande med innehållet "Panel Absent Trouble Event" till centralstationsmottagaren. När kommunikationen har återställts skickas "Panel Absent Restore Event" från modulen till centralstationsmottagaren. Rapporteringskoden är ET0001 för fel och ER0001 för återställning. Den här händelsen använder alltid den primära mottagarkontokoden vid kommunikation med centralstationen.

#### *Obs! Fel/återställning för panelövervakning är bara interna händelser som genereras av uppringaren. Alla andra händelser genereras av kontrollpanelen.*

#### **Ethernet-fel (6 blinkningar)**

Det här felet indikeras när Ethernet-länken mellan sändare och lokalt nav eller lokal router är frånvarande. Det här felet indikeras även om enheten inte klarar att hämta DHCP-inställningar från DHCP-servern. (ej aktivt om Ethernet-mottagaren inte är programmerad).

#### **Mottagare inte tillgänglig (7 blinkningar)**

Det här felet indikeras om enheten inte kan initiera någon av de programmerade mottagarna utan problem. Oprogrammerade mottagare är exkluderade.

#### **Mottagarövervakningsfel (8 blinkningar)**

Det här felet indikeras när mottagarövervakningen aktiveras och kommunikationen mellan uppringarmodul och mottagare fallerar. Felet indikeras om Ethernet 1 övervakas och inte tar emot hjärtslag från mottagaren.

#### **FTC-fel (9 blinkningar)**

Det här felet indikeras när enheten inte klarar av att kommunicera modulhändelser till centralstationen. Felet visas efter att enheten har sänt ut alla kommunikationsförsök till alla programmerade mottagare för händelser som genereras av uppringaren.

#### **Fjärrstyrd programmering (11 blinkningar)**

Det här felet indikeras under en fjärrstyrd firmware-uppdatering eller under fjärrstyrd DLS-programmering. Indikerar att en fjärrstyrd firmware-uppdatering pågår via Ethernet. Felet åtgärdas automatiskt när uppdateringen av DLS-programmeringssessionen slutförs.

#### **Modulkonfiguratonsfel (12 blinkningar)**

Det här felet indikeras när en ogiltig systemkontokod (4 siffror för kontakt-ID, 6 siffror för SIA) eller<br>mottagarkontokod (10 siffror) programmeras för alla förekomster av 0 eller alla F (t.ex. 0000 eller FFFF). Avaktiverade mottagare är exkluderade.

#### **Röd statuslysdiod för nätverksanslutning**

Det normala tillståndet för statuslysdioden för nätverksanslutningsstatus är att den är AV, när inga nätverksanslutningsproblem finns.

Den röda lysdioden går PÅ och AV enligt följande:

- En gång snabbt för utgående Ethernet-sändning och två gånger snabbt för att indikera inkommande Ethernet ACK/NACK.
- PÅ (fast) när det finns problem med Ethernet-nätverksanslutningen.
- Om den fysiska Ethernet-kabeln inte är ansluten eller om DHCP-konfigurationen passerar tidsgränsen.

#### **Grön lysdiod 1 och lysdiod 2 för hårdvarustandard**

• De här lysdioderna används inte under normal drift med uppringaren.

• De här lysdioderna används för standardåterställning och "chaser pattern" för modulinitiering.

#### **Gul lysdiod för Ethernet Network Link**

*Obs! Du måste ta bort fronpanelshöljet för att visa den här lysdioden. Se bild 3 och bild 5 för placering.* • Den här lysdioden indikerar att en aktiv Ethernet-länk upprättas.

#### **UPPRINGARÅTERSTÄLLNING/UPPDATERING/DATAANVÄNDNING**

#### **Återställning till fabriksstandard**

Du kan återställa alla programmeringsalternativ för uppringaren till fabriksinställningar genom att installera hårdvaru-jumper. Utför följande steg för att återställa uppringaren:<br>1. Ta bort panelens främre hölje.

- 1. Ta bort panelens främre hölje. 2. Slå av strömmen och batteriet till panel- och uppringarmodulen.
- 3. Lokalisera 5-stiftsanslutningen för AUDIO/DEFAULT i mitten av uppringarkortet. På panelstiften 4 och 5 för PC1616/1832/1864 är längst upp. Se **Bild 3**). På PC9155-panelen är stiften 4 och 5 till höger. Se **Bild 5**).
- 4. Anslut en jumper mellan stift 4 och 5 för AUDIO/DEFAULT. 5. Slå på strömmen till panelen (uppringaren och panelen startar samtidigt). Vänta tills de två gröna lysdioderna på uppringaren börjar blinka snabbt. (De två gröna lysdioderna fortsätter att blinka i omkring 12
- sekunder). 6. När de gröna lysdioderna slut tar du bort jumper från stiften 4 och 5 för AUDIO/DEFAULT.
- 7. Starta om systemet.

#### *Obs! Din uppringare har nu återställts till fabriksstandard och installationskoden är inte standardiserad.*

#### **Firmware-uppdatering**

Firmware för enheten kan fjärruppdateras över Ethernet genom att ställa in **[\*][8][Installer Code] [851][005]** Toggle Option [6] PÅ. Om den här växlingen är i läget AV måste firmware uppdateras lokalt. *Obs! Firmware-uppdateringar över Ethernet görs bara med DLS IV-programmet.*

- När firmware-uppdateringen börjar slås alla lysdioder PÅ.
- Under firmware-uppdateringen genomgår de gula, röda och 2 gröna lysdioderna individuellt ett mönster där de tänds och släcks.
- Efter en framgångsrik uppdatering startar enheten automatiskt om.
- Om uppdateringen misslyckas tänds alla 4 lysdioderna och sedan slås de AV i intervaller på 1 sekund.
- Om firmware-uppdateringen misslyckas startar du om enheten. Vid konsekventa uppdateringsfel, kontakta din återförsäljare.

**Tabell 5: Nätverksdataanvändning**

• Lagra den nya firmware-versionen i programmeringsarkbladsavsnitt [851][991].

#### **Nätverksdataanvändning**

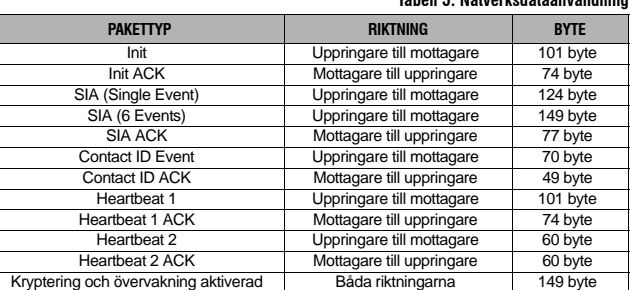

*Obs! Med kryptering och övervakning på, alla paket är 149 byte.*

## **BILAGA A: FELSÖKNING FÖR UPPRINGARE**

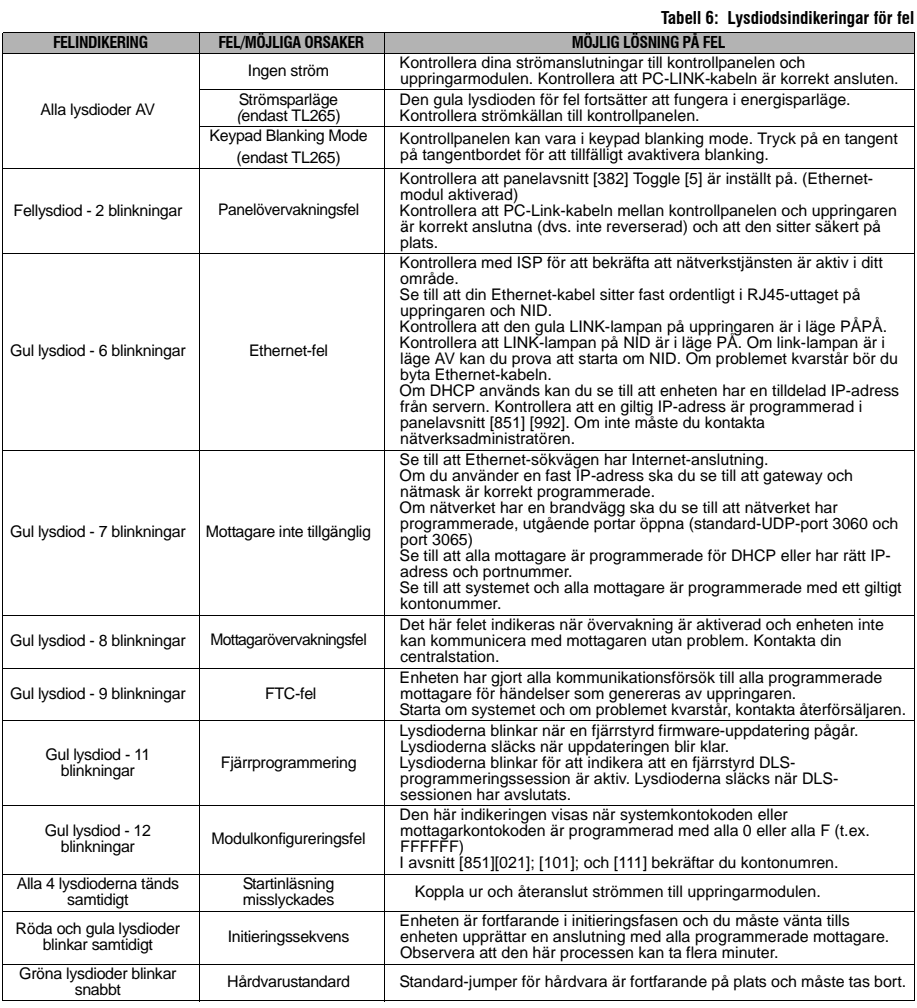

När du visar Section Toggle Options, visas växlingsnumret när Toggle är i läget PÅ och numret visas inte när det är i läge AV. (t.ex. Toggle Options [--3--6--] Toggles 3 och 6 är i läge PÅ, andra är i läget AV). Om ett växlingsalternativ inte är programmerbart beskrivs det inte i det här avsnittet.

Numren som visas med två standardvärden har följande format: hexadecimal följt av decimalekvivalent (t.ex. standard [0BF5/3061]). Hesadecimaltal visas, med alla ledande nollor, till fullfältslängd som definieras för numret.<br>**Obs***! Behörig åtkomst till DLS IV krävs för att modifiera valfritt Ethernet-programmeringsavsnitt. Speci panelavsnitt måste konfigureras för lämplig användning av uppringare och panel.*

Programmeringsavsnitten i det här dokumentet öppnas via panelprogrammering. Mata in: **[\*][8][Installer Code][851][Section Number]**.

Programmeringsavsnitten öppnas genom DLS IV eller med tangentbordsprogrammering på kontrollpanelen. Installatören ska lagra alla programmeringsändringar från standarder i avsnittet programmeringsark för det här dokumentet.

*Obs! Ett modulåterställningsavsnitt [999] (55) ska utföras efter att något av programmeringsavsnitten har modifierats.*

#### **Systemalternativ**

#### **[001] IP-adress för Ethernet**

Standard (000.000.000.000);

Ange IP-adress för uppringaren. Se till att IP-adressen är unik för din uppringare i det lokala nätverket. Formatet är 4 fält, där varje fält är ett 3-siffrigt decimaltal. Giltigt intervall: 000 - 255. Om en IP-adress programmeras fungerar enheten med fast IP (DHCP avaktiverad). Avsnitten [002] och [003] måste också programmeas vid användning med fasta IP-adresser.

# Obs! Som standard är DHCP (Dynamic Host Configuration Protocol) aktiverat. När DHCP är aktiverat anger<br>det värden för: IP-adress [001], nätmask [002] och gateway [003]. Om du programmerar en IP-adress i det här<br>avsnittet

**[002] Ethernet IP-nätmask** 

Standard (255.255.255.000);

Ange Ethernet IP-nätmask för uppringaren. Formatet är 4 fält, där varje fält är ett 3-siffrigt decimaltal. Giltigt intervall: 0 - 255.

#### *Obs! Om DHCP är aktiverat anger det nätmask för det här avsnittet och programmerat värde ignoreras.* **[003] IP-adress för Ethernet-gateway**

Standard (000.000.000.000);

Ange IP-adress för uppringarens Ethernet-gateway. IP-adressen för gateway krävs när en router används på det lokala nätverket för att komma till mål-IP-adressen som är programmerad i avsnitt [001]. Formatet är 4 fält, där varje fält är ett 3-siffrigt decimaltal. Giltigt intervall: 0 - 255.

#### *Obs! Om DHCP är aktiverat anger det IP-adress för Gateway för det här avsnittet och programmerat värde ignoreras.*

#### **[004] Receiver Supervision Interval**

Standard (0087/135);

När mottagarövervakning är aktiverad (PÅ) i avsnitt [851][005] Toggle Option [1], skickar enheten hjärtslagen till Ethernet-mottagare 1 för att testa kommunikationssökvägen. Använd det här avsnittet för att ställa in intervalltiden (i<br>sekunder) när hjärtslagen skickas. Giltigt intervall 000A - FFFF. Om det programmerade värdet är mindr 10) sekunder är övervakning avaktiverad.

*Obs! Det minimala övervakningsintervallet ska programmeras med ett värde som är minst [0041/65] sekunder mindre än tidsgränsen för mottagarfönstret. (t.ex. Om fönsterintervallet för panelmottaren är programmerat till [00C8/200] sekunder ska övervakningsintervallet i uppringaren vara [0087/135]sekunder,* 

- *(00C816 004116 = 008716) eller mindre.* **Mottagningsfönster (tidsgräns)**: Det här är övervakningstidsgränsen som behöver konfigureras på centralstationsmottagaren.
- **Minsta övervakningsintervall**: Det här är det rekommenderade hjärtslagsintervallet för programmering i

uppringaren. För ULC-passiva system (ingen hjärtslagsövervakning) **måste** den dagliga testsändningen aktiveras för varje tillgänglig kommunikationskanal.

Övervakningsfönstret för varje UL-/ULC-listat system ska programmeras med värden som anges i Tabell 7 nedan.

**Tabell 7: Intervaller för UL-/ULC-mottagarövervakning**

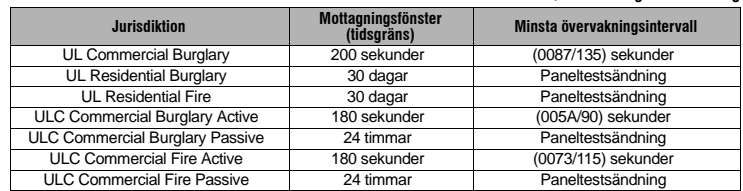

• Jurisdiktion: Commercial - Section [005] Toggle Option [3] PÅ.<br>● Jurisdiktion: Residential - Section [005] Toggle Option [3] AV.<br>För EN50131-kompatibla tillämpningar ska övervakningsfönstret för varje ATS-klass programm specificeras i Tabell 8 nedan.

#### **Tabell 8: Intervaller för ATS-mottagarövervakning**

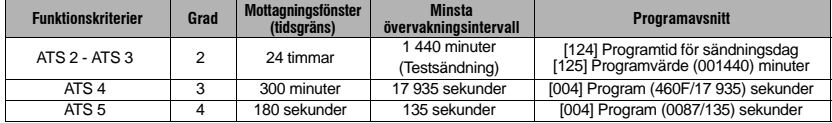

# **[005] Systemväxlingsalternativ**

#### **[1] Ethernet-mottagare 1 övervakad;**

Standard (AV);

**PÅ**: Ethernet-mottagare 1 övervakas och hjärtslagen skickas till Ethernet-mottagare 1 baserat på övervakningsintervaller som är programmerade i avsnitt [004].<br>**AV**: Ethernet-mottagare 1 övervakas inte. När den är avaktiverad skickas hjärtslag 1 till Ethernet-mottagaren en

gång varje timme, oavsett övervakningstyp (hjärtslag 1 eller 2). Hjärtslaget skickas tillbaka var 5:e sekund till ACK. Om ingen händelse eller hjärtslag för ACK tas emot efter (mottagarövervakningsintervall + 75 sekunder), indikeras ett övervakningsfel.

#### *Obs! Ethernet-mottagare 2 kan inte övervakas.*

## **[3] Övervakningstyp**

Standard (AV); **PÅ**: Hjärtslag 1 (kommersiell övervakning). Den här övervakningstypen passar för tillämpningar där växlingsdetektion krävs på övervakningspaketet.

**AV**: Hjärtslag 2 (sluten övervakning). Den här övervakningstypen passar för tillämpningar där övervakning av<br>kommunikationsbanan till mottagaren krävs. (ingen växlingsdetektion).

*Obs! Kommersiell övervakning är mer dataintensiv än sluten övervakning och ska bara användas när det krävs för att uppfylla installationsgodkännande.*

## **[6] Fjärruppdatering av firmware**

Standard (PÅ); **PÅ**: Firmware för uppringarmodulen kan fjärruppgraderas med Ethernet-sökvägen.

**AV**: Firmware för uppringarmodulen kan inte fjärruppgraderas. Lokal firmware-uppdatering är fortfarande möjlig.

#### **[7] Alternera testsändningar** Standard (AV);

**PÅ**: När periodiska testsändningsintervaller inträffar alterneras testsändningen mellan primära och sekundära mottagare med varje testsändningsintervall.

**AV**: När periodiska testsändningsintervaller inträffar skickas testsändningen till programmerade mottagare, baserat på rapportkoder för periodiska testsändningar.

- **[006] System Toggle Options 2**
	- **1** PÅ: Ethernet-mottagare 1 är aktiverad. AV: Ethernet-mottagare 1 är avaktiverad. **AV: Ethernet 2 mottagare aktiverad**
	-
	- **PÅ**: Ethernet-mottagare 2 är aktiverad. AV: Ethernet-mottagare 2 är avaktiverad.

#### **[007] DNS-server IP 1**

Standard (000.000.000.000);

LProgrammering av det här avsnittet är **inte** tillåtet på ett UL-/ULC-listat system.

Ange IP-adress för DNS-server 1. Formatet är 4 fält, där varje fält har 3-siffrig decimal, med giltigt intervall: 000 - 255. *Obs! Om inget värde är programmerat och DHCP används konfigurerar DHCP-servern adressen. Om en adress programmeras och DHCP används kommer adressen som du programmerar att användas istället för DHCP-adressen.*

#### **[008] DNS-server IP 2**

LProgrammering av det här avsnittet är **inte** tillåtet på ett UL-/ULC-listat system.

#### Standard (000.000.000.000);

Ange IP-adress för DNS-server 2. Formatet är 4 fält, där varje fält har 3-siffrig decimal, med giltigt intervall: 000 - 255. *Obs! Om inget värde är programmerat och DHCP används konfigurerar DHCP-servern dess värde. Om en adress programmeras och DHCP används kommer adressen som du programmerar att användas istället för DHCP-adressen.*

#### **Programmeringsalternativ**

**[011] Installationskod**

Standard (CAFE);

Programmera din installationskod för den här uppringarmodulen. Installationskoden krävs vid programmering av uppringarmodulen, vid användning med DLS IV lokalt, eller fjärrstyrt. Giltigt intervall: 0000 - FFFF.

#### **[012] DLS inkommande port**

#### Standard (0BF6/3062);

DLS inkommande lokal port (avlyssningsport) är den port-DLS IV använder vid anslutning till uppringaren. Om en router eller gateway används måste den programmeras med en TCP-port framåt för den här porten till uppringarens modul-IP-adress. Giltigt intervall: 0000 - FFFF.

### **[013] DLS utgående port**

Standard (0BFA/3066);

Den utgående DLS-porten används för utgående session till DLS IV efter att en begäran har skickats till uppringaren. Du kan använda det här avsnittet för att ställa in värdet för den lokala utgående porten. Värdet måste ändras om uppringaren är placerad bakom en brandvägg och måste tilldelas ett visst portnummer, som fastställs av din nätverksadministratör. I de flesta fall krävs det inte att du ändrar standardvärdet eller konfigurerar brandväggen med den här porten. Giltigt intervall 0000 - FFFF.

#### **[021] Kontokod**

Standard (FFFFFF);<br>Kontokoden ingår vid sändning av alla händelser som genereras av uppringaren. (exempelvis panelfrånvarande fel)<br>Vi rekommenderar att kontokoden är samma som kontrollpanelens kontonummer. Giltigt interval Om de 4-siffriga kontokoderna behövs ska de 2 lägsta talen programmeras som FF; (t.ex. Account 1234 = 1234FF). Programmering av det här avsnittet med alla som 0 eller F orsakar modulkonfigurationsfel (gul lysdiod = 12

## blinkningar). *Obs! Med ALEXOR v1.1, synkas kontokoden automatiskt med alarmpanelens kontonummer oavsett vilket värde som programmerades i det här avsnittet.*

#### **[022] Kommunikationsformat**

#### Standard (04)

Program 03 för kontakt-ID. Program 04 för SIA. Om uppringaren är ansluten med ALEXOR v1.1-panelen synkar uppringaren med panelen och använder samma kommunikationsformat, oavsett vilket värde som anges i det här avsnittet.

Modulen kan konfigureras för att skicka interna händelser i SIA eller kontakt-ID-format. SIA-kommunikationsformatet följer nivå 2-specifikationerna för SIA Digital Communication Standard - oktober 1997. Det här formatet skickar kontokoden tillsammans med datasändningen. Sändningen ser likadan ut för följande alternativ på mottagaren: **Nri0 ET001** Var: **N** = Ny händelse; **ri0** = Partition/områdesidentifierare; **ET** = Panelfrånvarofel; **001** = Zon 001.

#### **Rapportkoder för kommunikation**

#### **Tabell 9: Rapportkoder för kommunikation**

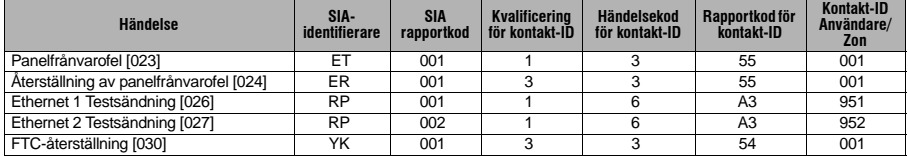

#### **[023] Panelfrånvarofel**

Standard (FF); Program 00 för att avaktivera eller FF för att aktivera. Inträffar när kommunikationerna med kontrollpanelen har varit borta i mer än

#### 60 sekunder. **[024] Återställning av panelfrånvarofel**

Standard (FF)

Program 00 för att avaktivera den här händelsen eller FF för att aktivera. Den här händelsen inträffar när kommunikationerna med kontrollpanelen har återupptagits.

#### **Systemtestalternativ**

Testsändningar till primär mottagare, med säkerhetskopiering till sekundär mottagare:

- Ställ in avsnitt [026] på [FF] och avsnitt [027] till [00].
- Om testsändningen misslyckas för den primära mottagaren säkerhetskopieras den till den sekundära mottagaren.
- Om testsändningen misslyckas för den sekundära mottagaren genereras ett FTC-fel.

Testsändning som är unik för primära och sekundära mottagare:

- Ställ in avsnitt [026] på [FF] och avsnitt [027] till [FF].
- Modulen skickar periodiska testsändningar till varje mottagare separat, utan någon säkerhetskopiering.
- Om testsändningen misslyckas för någon annan mottagare genereras ett FTC-fel.

#### Alternativ testsändning

Alternativ testsändning kan aktiveras eller avaktiveras i avsnitt [005] Toggle Option [7]. När växlingen är PÅ alternerar testsändningarna mellan mottagare i testsändningsintervaller.

#### **[026] Ethernet 1 sändning**

#### Standard (FF

Program 00 för att avaktivera den här händelsesändningen eller FF för att aktivera. Se systemtestalternativen (ovan) för information om inställningar.

#### **[027] Ethernet 2 sändning**

#### Standard (00)

Program 00 för att avaktivera den här händelsesändningen eller FF för att aktivera. Se systemtestalternativen (ovan) för information om inställningar.

### **[030] FTC-återställning**

Standard (FF); Program 00 för att avaktivera den här händelsesändningen eller FF för att aktivera. Den här händelsen inträffar när ett FTC-fel återställs på systemet.

#### **Alterantiv för Ethernet-mottagare 1**

#### **[101] Kontokod för Ethernet-mottagare 1**

Standard (0000000000);

Kontokoden används av centralstationen för att göra skillnad mellan olika sändare. Den används när sändning av hjärtslag signaleras till centralstationsmottagaren. Signaler som tas emot från kontrollpanelen använder kontonumret<br>för kontrollpanelen. Giltigt intervall: 0000000001 - FFFFFFFFE. Programmering av det här avsnittet med al eller F orsakar modulkonfigurationsfel (gul lysdiod = 12 blinkningar).

## **[102] Ethernet-mottagare 1 DNIS**

Standard (000000); DNIS (Dialled Number Information Service) används upptill kontokoden för att identifiera uppringarmodulen på centralstationen. Giltigt intervall: 000000 - 099999. Värdet anges som 0 följt av 5-siffrig DNIS. Formatet är binär kodad decimal.

#### *Obs! Varje Ethernet-mottagare måste programmeras med en unik DNIS.*

#### **[103] Adress för Ethernet-mottagare 1**

#### Standard (127.000.000.001);

Standardadressen gör det möjligt för uppringaren att arbeta i obevakat läge. Obevakat läge anävnds när en mottagare inte är tillgänglig och enheten behöver utföra DLS-sessioner. Vanligen används det när kunder programmerar kontrollpanelen dagligen på grund av åtkomstkontroll och fortfarande vill ta emot alarm utan att köpa extra hårdvara (mottagare) eller mjukvara. Om det här avsnittet programmeras som (127.000.000.002) aktiveras meddelandeläge. Ange IP-adress för Ethernet-mottagare 1. Formatet är 4 fält, där varje fält är ett 3-siffrigt decimaltal. Giltigt intervall: 000 - 255*.* Den här informationen anges av din centralstation. *Obs! När en giltig IP-adress har programmerats kommunicerar mottagare 1 händelser över Ethernet-kanalen.*

#### **[104] Fjärrport för Ethernet-mottagare 1**

Standard (0BF5/3061); Det här avsnittet fastställer fjärrport för Ethernet-mottagare 1. Giltigt intervall: 0000 - FFFF.

#### **[105] Lokal port för Ethernet-mottagare 1**

Standard (0BF4/3060);

Du kan använda det här avsnittet för att ställa in värdet för den lokala utgående porten. Ställ in värdet för den här porten när din installation är placerad bakom en brandvägg och måste tilldelas ett visst portnummer som fastställs av din systemadministratör för centralstationen. Giltigt intervall: 0000 - FFFF.

#### **[106] Domännamn Ethernet-mottagare 1**

Standard ( ); Ange domännamnet som 32 ASCII tecken.

LProgrammering av det här avsnittet är inte tillåtet på ett UL-/ULC-listat system.

#### **Alterantiv för Ethernet-mottagare 2**

#### **[111] Kontokod för Ethernet-mottagare 2**

Standard (0000000000);

Kontokoden används av centralstationen för att göra skillnad mellan olika sändare. Kontokoden används när sändning av hjärtslag signaleras till centralstationsmottagaren. Signaler som tas emot från kontrollpanelen använder<br>kontonumret för kontrollpanelen. Giltigt intervall: 0000000001 - FFFFFFFFE. Programmering av det här avsn med alla som 0 eller F orsakar modulkonfigurationsfel (gul lysdiod = 12 blinkningar).

#### **[112] Ethernet-mottagare 2 DNIS**

Standard (000000);

DNIS (Dialled Number Information Service) används upptill kontokoden för att identifiera uppringarmodulen på centralstationen. Giltigt intervall: 000000 - 099999. Värdet anges som 0 följt av 5-siffrig DNIS. Formatet är binär kodad decimal.

#### *Obs! Varje mottagare måste programmeras med en unik DNIS.*

#### **[113] Adress för Ethernet-mottagare 2**

Standard (000.000.000.000);

Programmering av Ethernet-mottagare 2 IP-adresser som 000.000.000.000 avaktiverar Ethernet.

Ange IP-adress för Ethernet-mottagare 2. Den här adressen anges av din centralstationsadministratör. Formatet är 4 fält, där varje fält är ett 3-siffrigt decimaltal. Giltigt intervall: 0 - 255.

#### *Obs! När en giltig IP-adress har programmerats kommunicerar mottagare 2 händelser över Ethernet-kanalen.* **[114] Fjärrport för Ethernet-mottagare 2**

Standard (0BF5/3061);

Det här avsnittet fastställer portnummer som används av Ethernet-mottagare 2. Ställ in värdet för den här porten när din installation är bakom en brandvägg och måste tilldelas ett visst portnummer som fastställs av din centralstationsadministratör. Giltigt intervall:0000 - FFFF.

#### *Obs! Programmera inte lokal port för Ethernet-mottagare 1 och Ethernet-mottagare 2 med samma värde.*  **[115] Lokal port för Ethernet-mottagare 2**

Standard (0BF9/3065); Du kan använda det här avsnittet för att ställa in värdet för den lokala utgående porten. Ställ in värdet för den här porten när din installation är placerad bakom en brandvägg och måste tilldelas ett visst portnummer som fastställs av din nätverksadministratör. Giltigt intervall: 0000 - FFFF. *Obs! Programmera inte lokal port för Ethernet-mottagare 1 och Ethernet-mottagare 2 med samma värde.*

# **[116] Domännamn Ethernet-mottagare 2**

Standard ();

LProgrammering av det här avsnittet är **inte** tillåtet på ett UL-/ULC-listat system.

Ange domännamnet som 32 ASCII tecken.

#### **Ethernet-alternativ**

#### **[124] Testsändningstid för Ethernet**

Standard (9999);

Ange ett 4-siffrigt nummer (0000-2359) med 24-timmarsformat (HHMM) för att ställa in testsändningstid för dagen. Giltigt intervall:

00 - 23 timmar (HH) och 00 - 59 minuter (MM). Programmering av ett värde på (9999) avaktiverar testsändningstiden. *Obs! Internt datum och intern tid programmeras automatiskt när det kommuniceras med den primära mottagaren.*

#### **[125] Testsändningscykel för Ethernet**

Standard (000000);

Det här värdet representerar intervallet mellan testsändningar, i minuter. Giltigt intervall: 000000 - 999999. Så fort enheten har skickat initiala periodiska testsändningar, kommer alla framtida testsändningar att förskjutas av det programmerade numret för minuter.

Se avsnitten [026 - 027].

#### **Tabell 10: Testsändningsintervall för Ethernet**

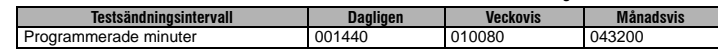

*Obs! Minsta inmatning är 000005 (minuter). Programmering av intervall på < 5 minuter avaktiverar testsändningen.*

#### **Kommunikationssökvägsdiagnostik**

#### **[901] Diagnostisk testsändning**

- Standard (AV); **[1]** Ethernet 1.
- **[2]** Ethernet 2.

Det här avsnittet kan användas av installatören för att tvinga modulen att skicka en direkt diagnostisk testsändning till<br>mottagarna för att verifiera att kommunikationsbanan är tillgänglig. Om testet misslyckas indikeras

#### **Systeminformation (skrivskyddat)**

*Obs! Avsnitten [988] - [998] tillhandahålls för information (skrivskyddade). Värden kan inte programmeras i de här avsnitten.*

#### **[988] DNS 1 IP-adress**

Det här avsnittet visar IP-adressen för DNS-server 1. Det här är praktiskt när enheten är konfigurerad för DHCP och du behöver se IP-adressen som tilldelades enheten av DHCP-servern. Det här värdet programmeras i avsnitt [007] eller skapas av DHCP.

#### **[989] DNS 2 IP-adress**

Det här avsnittet visar IP-adressen för DNS-server 2. Det här är praktiskt när enheten är konfigurerad för DHCP och du behöver se IP-adressen som tilldelades enheten av DHCP-servern. Det här värdet programmeras i avsnitt [008] eller skapas av DHCP.

#### **[991] Firmware-version**

Det här avsnittet visar aktuell firmware-version för enheten. Uppdatera arbetsarken med nytt värde efter att en firmware-uppdatering (flas) har slutförts.

#### **[992] IP-adress för Ethernet**

Det här avsnittet visar IP-adressen för Ethernet-anslutningen. Det här värdet programmeras i avsnitt [001] eller skapas av DHCP.

#### **[993] Gateway-adress för Ethernet**

Det här avsnittet visar IP-adressen för Ethernet-gatewayen. Det här värdet programmeras i avsnitt [003] eller skapas av DHCP.

#### **[998] MAC-adress**

Det här avsnittet visar det unika, 12-siffriga talet med hexadecimaler som tilldelas MAC-adressen (Media Access Control) för enheten.

#### **Systemåterställningsstandarder**

#### **[999] Programstandard**

#### Standard (99);

Programstandarden tillåter installatören att uppdatera enheten efter ändringarna och också returnera uppringaren till standardstatus.

- **00**: Standardmodul. Alla programmeringsavsnitt i modulen återgår till fabriksinställningar. *OBS: Det här raderar ALLA befintliga programmeringar på enheten.*
- **55**: Återställ. Uppringaren återställs. Det här alternativet är jämställt med strömcykler för uppringaren. *Obs! Installatören ska utföra en modulåterställning efter att några avsnitt har ändrats med tangentbordsprogrammering.*

# **PROGRAMMERINGSARBETSARK**

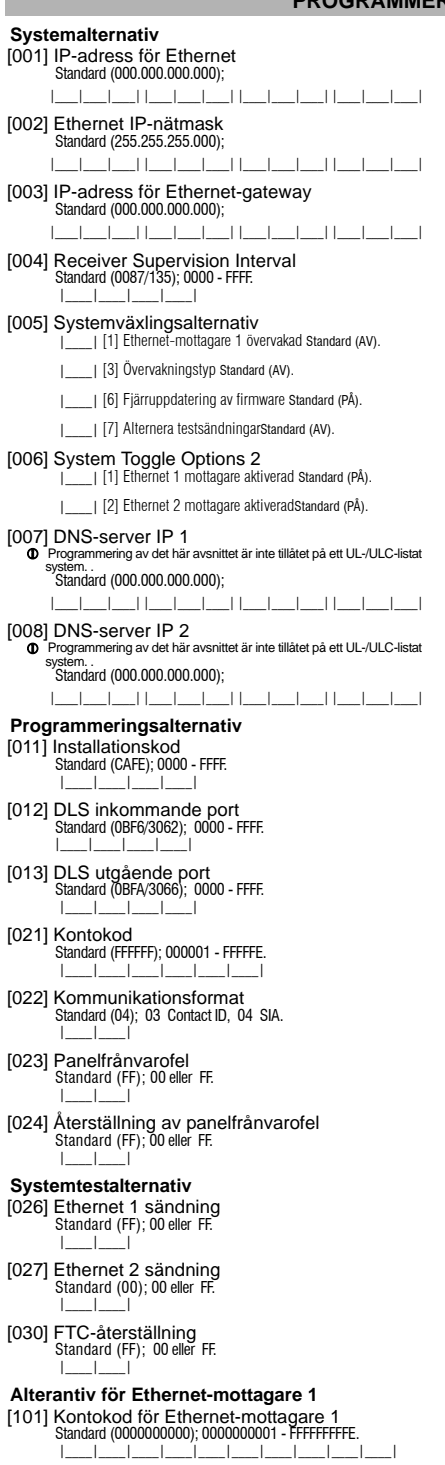

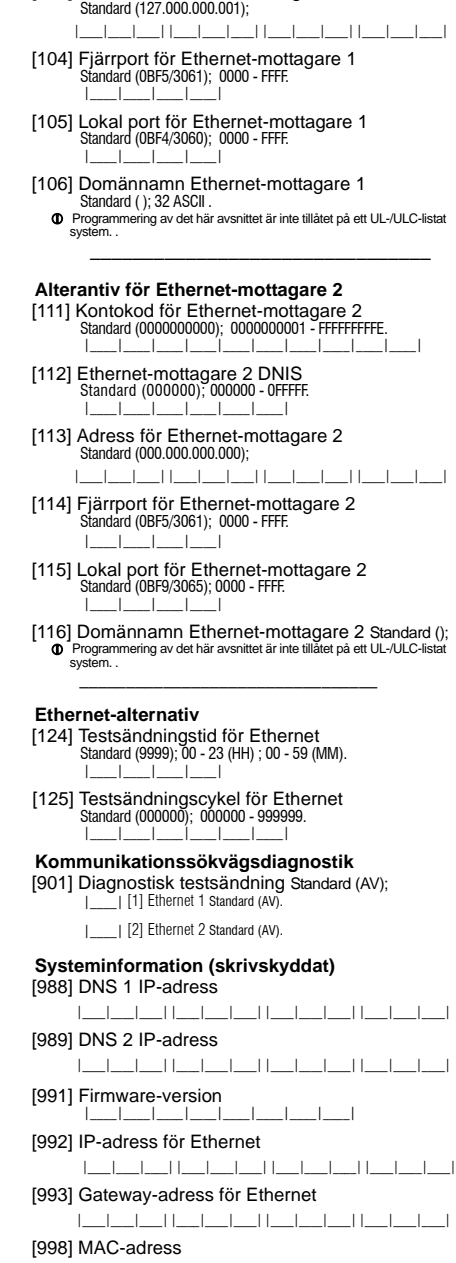

 $-$ | $-$ |

[102] Ethernet-mottagare 1 DNIS Standard (000000); 000000 - FFFFFF. |\_\_\_\_|\_\_\_\_|\_\_\_\_|\_\_\_\_|\_\_\_\_|\_\_\_\_| [103] Adress för Ethernet-mottagare 1

الصاحب الصاحب الصاحب المحاصب الصاحب الصاحب

## **Systemåterställningsstandarder**

[999] Programstandard Standard (99); 00 eller 55.

|\_\_\_\_|\_\_\_\_|

#### **VIKTIGT - LÄS NOGGRANT: DSC Mjukvara som köps med eller utan produkter och komponenter är upphovsrättsskyddade och köps under följande licensvillkor:**

• Detta licensavtal ( "EULA") är ett juridiskt avtal mellan Dig (företaget, enskild person eller företagsrepresentant som förvärvat Programvaran och tillhörande hårdvara) och Digital Security Controls, en division av Tyco Safety Products Canada Ltd. ( "DSC"), tillverkaren av integrerade säkerhetssystem och utvecklare av mjukvara och relaterade produkter eller komponenter (" hårdvara ") som du har köpt.

• Om DSC programvaruprodukt ("PROGRAMVARAN" eller "programvaran") är tänkt att åtföljas av hårdvara och inte åtföljs av ny hårdvara, får Du inte använda, kopiera eller installera programvaran. Programvaruprodukten omfattar mjukvara och kan inkludera tillhörande media, tryckt material och "online" eller elektronisk dokumentation.

All miukvara som distribueras tillsammans med PROGRAMVARAN som är associerad med ett separat licensavtal licensieras till Er i enlighet med villkoren i det licensavtalet.

• Genom att installera, kopiera, nedladda, lagra, eller på annat sätt använda PROGRAMVARAN, accepterar Du att vara bunden av villkoren i detta EULA, även om detta Avtal anses vara en ändring av tidigare överenskommelse eller ett avtal. Om Du inte samtycker till villkoren i detta EULA, vill DSC inte licensiera programvaran till Er och du har ingen rätt att använda den.

PROGRAMVARULICENS

Den programvaruprodukt är skyddad av upphovsrätten och internationella upphovsrättsliga fördrag, immaterialrättsliga lagar och avtal. Programvaran licensieras till, men säljs inte till Er.

1. BEVILJANDE AV LICENS. Denna licens ger Er följande rättigheter:

(a) Installation och användning - För varje licens Ni förvärvar har du bara en kopia av programvaran installerad.

(b) Lagring/Nätverksdelning - programvaran får inte installeras, visas, köras, delas eller användas samtidigt på eller från olika datorer, inklusive en arbetsstation, terminal eller annan digital elektronisk enhet ("Enhet"). Med andra ord, om du har flera datorer måste du köpa en licens för varje arbetsstation där PROGRAMVARAN kommer att användas.

(c) Säkerhetskopiering - Du får göra kopior av programvaran, men du kan bara ha en kopia per licens installerad vid varje given tidpunkt. Du får använda säkerhetskopierat exemplar enbart för arkivering. Förutom vad som uttryckligen anges i detta Avtal, får Du inte på annat sätt göra kopior av PROGRAMVARAN, inklusive det tryckta material som medföljer PROGRAMVARAN.

#### 2. BESKRIVNING AV ÖVRIGA RÄTTIGHETER OCH BEGRÄNSNINGAR.

(a) Begränsningar för dekompilering och demontering - Du får inte ändra, dekompilera eller ta isär programvaran, förutom och endast i den utsträckning sådan aktivitet uttryckligen är tillåten enligt tillämplig lag trots denna begränsning. Du får inte göra några ändringar eller modifieringar av programvaran, utan skriftlig tillåtelse från en DSC tjänsteman. Du får inte ta bort några meddelanden, märken eller etiketter från programvaran. Du skall vidtaga rimliga åtgärder för att säkerställa efterlevnaden av villkoren i detta EULA.

(b) Separation av komponenter - PROGRAMVARAN licensieras som en enda produkt. Dess komponenter får inte separeras för användning på mer än en MASKINVARA.

(c) Integrerad produkt - Om du har köpt denna mjukvara med MASKINVARA, då har programvaran licensierats till hårdvaran som en enda integrerad produkt. I det här fallet får PROGRAMVARAN endast användas med HÅRDVARAN i enlighet med detta Avtal.

(d) Uthyrning - Du får inte hyra ut, leasa eller låna ut MJUKVARAN. Du får inte göra den tillgänglig för andra användare eller distribuera den via server eller webbplats.

(e) Överlåtelse - Du kan överföra alla dina rättigheter enligt detta Avtal endast som en del av en permanent försäljning eller överföring av maskinvara, förutsatt att du inte behåller några kopior, du överför hela programvaran (inklusive alla komponenter, det media och tryckt material, eventuella uppgraderingar och detta EULA) och under förutsättning att mottagaren accepterar villkoren i detta EULA. Om programvaran är en uppgradering, omfattar överföringen också alla tidigare versioner av programvaran.

(f) Uppsägning - Utan att det påverkar andra rättigheter, kan DSC säga upp detta Avtal om du inte uppfyller villkoren i detta EULA. I sådana fall måste du förstöra alla kopior av PROGRAMVARAN och alla dess ingående delar.

(g) Varumärken - Detta EULA beviljar Er inte några rättigheter i samband med varumärken eller servicemärken av DSC eller dess leverantörer.

#### 3. UPPHOVSRÄTT.

Alla materiella och immateriella rättigheter i och till programvaran (inklusive men inte begränsat till bilder, fotografier och text införlivade med PROGRAMVARAN), medföljande tryckt material och alla kopior av PROGRAMVARAN, ägs av DSC eller dess leverantörer. Du får inte kopiera det tryckta material som medföljer programvaran. Alla materiella och immateriella rättigheter i och till det innehåll som kan nås genom användning av programvaran är egendom av respektive innehålls ägare och kan vara skyddat av tillämplig upphovsrätt eller andra immateriella lagar och avtal. Detta EULA ger Er inga rättigheter att använda sådant innehåll. Alla rättigheter som inte uttryckligen täcks av detta Avtal är reserverade av DSC och dess leverantörer.

#### 4. Exportrestriktioner.

Du samtycker till att inte exportera eller återexportera programvaran till något land, person eller enhet som omfattas av kanadensiska exportrestriktioner.

5. LAGSTIFTNING: Detta licensavtal regleras av lagstiftningen i provinsen Ontario, Kanada.

#### 6. SKILJEDOM

Alla tvister som uppstår i samband med detta avtal skall avgöras genom ett slutligt och bindande skiljeförfarande i enlighet med lagen om skiljedom, och parterna är överens om att vara bundna av skiljedomens beslut. Platsen för skiljeförfarandet är Toronto, Kanada, och språket i skiljeförfarandet skall vara engelska. 7. GARANTI

#### (a) INGEN GARANTI

DSC ger PROGRAMVARAN "I BEFINTLIGT SKICK" UTAN GARANTI. DSC GARANTERAR INTE ATT PROGRAMVARAN UPPFYLLER DINA KRAV ELLER ATT ANVÄNDNINGEN AV PROGRAMVARAN BLIR OAVBRUTEN ELLER FELFRI.

#### (b) FÖRÄNDRINGAR I ANVÄNDARMILJÖ

DSC ansvarar inte för problem som orsakas av förändringar i driftskarakteristika av hårdvara eller för problem i samspelet av programvaruprodukten med icke-DSC-programvara eller andra maskinvaru-produkter.

(c) ANSVARSBEGRÄNSNING, BEGRÄNSAD GARANTI OCH PÅFÖLJDER<br>I VARJE

FALL. DÄR ANNAN FÖRFATTNING GER GARANTIER ELLER VILLKOR SOM INTE ANGES I DETTA LICENSAVTAL, SKA DSC HELA ANSVAR ENLIGT NÅGON BESTÄMMELSE I DETTA LICENSAVTAL VARA BEGRÄNSAD TILL DEN STÖRRE AV DE BELOPP SOM FAKTISKT HAR BETALATS AV DIG I LICENSKOSTNAD AV PROGRAMVARUPRODUKTEN OCH FEM KANADENSISKA DOLLAR (CAD 5,00). EFTERSOM VISSA JURISDIKTIONER INTE TILLÅTER UNDANTAG ELLER BEGRÄNSNING AV ANSVAR FÖR FÖLJDSKADOR ELLER OFÖRUTSEDDA SKADOR, KAN OVANSTÅENDE BEGRÄNSNING I VISSA FALL INTE GÄLLA DIG. (d) FRISKRIVNING

DENNA GARANTI INNEHÅLLER HELA GARANTIN OCH GÄLLER I STÄLLET FÖR ALLA OCH ALLA ANDRA GARANTIER, VARKEN UTTRYCKLIGA ELLER UNDERFÖRSTÅDDA (INKLUSIVE ALLA UNDERFÖRSTÅDDA GARANTIER OM SÄLJBARHET ELLER LÄMPLIGHET FÖR ETT VISST SYFTE) OCH ALLA ANDRA SKYLDIGHETER ELLER SKULDER PÅ DEL AV DSC. DSC GER INGA ANDRA GARANTIER. DSC TILLÅTER INTE NÅGON ANNAN PERSON UNDER FÖRESPEGLINGEN ATT AGERA PÅ DESS VÄGNAR ATT ÄNDRA ELLER MODIFIERA DENNA GARANTI, ELLER ATT ÅTA SIG NÅGON ANNAN GARANTI ELLER ANSVAR FÖR DEN HÄR PROGRAMVARAN. (e) BEGRÄNSNING AV GARANTI

UNDER INGA OMSTÄNDIGHETER SKALL DSC HÅLLAS ANSVARIGA FÖR SÄRSKILDA, TILLFÄLLIGA ELLER INDIREKTA SKADOR VID BROTT MOT GARANTI, KONTRAKTSBROTT, VÅRDSLÖSHET, STRIKT ANSVAR ELLER ANNAN JURIDISK TERM. SÅDANA SKADOR OMFATTAR, MEN BEGRÄNSAS INTE TILL, FÖRLUST AV VINST, FÖRLUST AV PROGRAMVARAN ELLER TILLHÖRANDE UTRUSTNING, KOSTNADEN FÖR<br>KAPITAL, KOSTNADER FÖR ERSÄTTNINGS-ELLER ERSÄTTNINGS-ELLER UTBYTESUTRUSTNING ELLER TJÄNSTER, ERSÄTTNING AV FÖRLORAD ARBETSTID, KRAV FRÅN TREDJE PART, INBEGRIPET KUNDER SAMT SKADA PÅ EGENDOM.

VARNING: DSC rekommenderar att hela systemet testas med jämna mellanrum. Trots frekvent kontroll, och beroende på, men inte begränsat till brottslig manipulation eller elektronisk störning, är det möjligt att denna PROGRAMVARA inte fungerar som förväntat.

#### **Limited Warranty**

Digital Security Controls (DSC) warrants the original purchaser that for a period of twelve (12) months from the date of purchase, the product shall be free of defects in materials and workmanship under normal use. During the warranty period, Digital Security Controls shall, at its option, repair or replace any defective product upon return of the product to its factory, at no charge for labour and materials. Any replacement and/or repaired parts are warranted for the remainder of the original warranty or ninety (90) days, whichever is longer. The original purchaser must promptly notify Digital Security Controls in writing that there is defect in material or workmanship, such written notice to be received in all events prior to expiration of the warranty period. There is absolutely no warranty on software and all software products are sold as a user license under the terms of the software license agreement included with the product. The Customer assumes all responsibility for the proper selection, installation, operation and maintenance of any products purchased from DSC. Custom products are only warranted to the extent that they do not function upon delivery. In such cases, DSC can replace or credit at its option.

#### **International Warranty**

The warranty for international customers is the same as for any customer within Canada and the United States, with the exception that Digital Security Controls shall not be responsible for any customs fees, taxes, or VAT that may be due.

#### **Warranty Procedure**

To obtain service under this warranty, please return the item(s) in question to the point of purchase. All authorized distributors and dealers have a warranty program. Anyone returning goods to Digital Security Controls must first obtain an authorization number. Digital Security Controls will not accept any shipment whatsoever for which prior authorization has not been obtained.

#### **Conditions to Void Warranty**

This warranty applies only to defects in parts and workmanship relating to normal use. It does not cover:

- damage incurred in shipping or handling;
- damage caused by disaster such as fire, flood, wind, earthquake or lightning:
- damage due to causes beyond the control of Digital Security Controls such as excessive voltage, mechanical shock or water damage;
- damage caused by unauthorized attachment, alterations, modifications, or foreign objects;
- damage caused by peripherals (unless such peripherals were supplied by Digital Security Controls):
- defects caused by failure to provide a suitable installation environment for the products;
- damage caused by use of the products for purposes other than those for which it was designed;
- damage from improper maintenance; or
- damage arising out of any other abuse, mishandling or improper application of the products.

#### **Items Not Covered by Warranty**

In addition to the items which void the Warranty, the following items shall not be covered by Warranty:

- (i) freight cost to the repair centre;
- (ii) products which are not identified with DSC's product label and lot number or serial number; or

(iii) products disassembled or repaired in such a manner as to adversely affect performance or prevent adequate inspection or testing to verify any warranty claim.

Access cards or tags returned for replacement under warranty will be credited or replaced at DSC's option. Products not covered by this warranty, or otherwise out of warranty due to age, misuse, or damage shall be evaluated, and a repair estimate shall be provided. No repair work will be performed until a valid purchase order is received from the Customer and a Return Merchandise Authorisation number (RMA) is issued by DSC's Customer Service.

Digital Security Controls' liability for failure to repair the product under this warranty after a reasonable number of attempts will be limited to a replacement of the product, as the exclusive remedy for breach of warranty. Under no circumstances shall Digital Security Controls be liable for any special, incidental, or consequential damages based upon breach of warranty, breach of contract, negligence, strict liability, or any other legal theory. Such damages include, but are not limited to, loss of profits, loss of the product or any associated equipment, cost of capital, cost of substitute or replacement equipment, facilities or services, down time, purchaser's time, the claims of third parties, including customers, and injury to property. The laws of some jurisdictions limit or do not allow the disclaimer of consequential damages. If the laws of such a jurisdiction apply to any claim by or against DSC, the limitations and disclaimers contained here shall be to the greatest extent permitted by law. Some states do not allow the exclusion or limitation of incidental or consequential damages, so that the above may not apply to you.

#### **Disclaimer of Warranties**

This warranty contains the entire warranty and shall be in lieu of any and all other warranties, whether expressed or implied (including all implied warranties of merchantability or fitness for a particular purpose) and of all other obligations or liabilities on the part of Digital Security Controls Digital Security Controls neither assumes responsibility for nor authorizes any other person purporting to act on its behalf to modify or to change this warranty, nor to assume for it any other warranty or liability concerning this product.

This disclaimer of warranties and limited warranty are governed by the laws of the province of Ontario, Canada.

WARNING: DIGITAL SECURITY CONTROLS RECOMMENDS THAT THE ENTIRE SYSTEM BE COMPLETELY TESTED ON A REGULAR BASIS. HOW-EVER, DESPITE FREQUENT TESTING, AND DUE TO, BUT NOT LIMITED TO, CRIMINAL TAMPERING OR ELECTRICAL DISRUPTION, IT IS POSSIBLE FOR THIS PRODUCT TO FAIL TO PERFORM AS EXPECTED.

#### **Out of Warranty Repairs**

Digital Security Controls will at its option repair or replace outof-warranty products which are returned to its factory according to the following conditions. Anyone returning goods to Digital Security Controls must first obtain an authorization number. Digital Security Controls will not accept any shipment whatsoever for which prior authorization has not been obtained.

Products which Digital Security Controls determines to be repairable will be repaired and returned. A set fee which Digital Security Controls has predetermined and which may be revised from time to time, will be charged for each unit repaired.

Hereby, DSC, declares that this device is in compliance with the essential requirements and other relevant provisions of Directive 1999/5/EC.

The complete R&TTE Declaration of Conformity can be found at<br>http://www.dsc.com/listings\_index.aspx

&=( '6& MDNR Y¿UREFH SURKODģXMH ŀH WHQWR Y¿UREHN MH Y VRXODGX VH YģHPL UHOHYDQWQ¯PLSRŀDGDYN\VPÝUQLFH(&

(DAN) DSC erklærer herved at denne komponenten overholder alle viktige krav samt andre bestemmelser gitt i direktiv 1999/5/EC.

www.www.www.w.ytu.runonty reservictor.<br>(DUT) Hierbij verklaart DSC dat dit toestel in overeenstemming is met de eisen en<br>bepalingen van richtlijn 1999/5/EC. (FIN) DSC vakuuttaa laitteen täyttävän direktiivin 1999/5/EC olennaiset vaatimukset.

(FRE) Par la présente, DSC déclare que ce dispositif est conforme aux exigences<br>essentielles et autres stipulations pertinentes de la Directive 1999/5/EC.

\* Lennen von Lennen in Michael (GER) Hierdurch erklärt DSC, daß dieses Gerät den erforderlichen Bedingungen und<br>Vorrausetzungen der Richtlinie 1999/5/EC entspricht.

(GRE) Δία του παρόντος, η DSC, δηλώνει ότι αυτή η συσκευή είναι σύμφωνη με τις Ολικής.<br>ουσιώδης απαιτήσεις και με όλες τις άλλες σχετικές αναφορές της Οδηγίας 1999/5/EC.<br>(ITA) Con la presente la Digital Security Controls

125'6&HUNO¨UHUDWGHQQHHQKHWHQHULVDPVYDUPHGGHJUXQQOHJJHQGHNUDYRJ ºYULJHUHOHYDQWHNUDYLGLUHNWLY()

32/100 : colocato da colocato da architectural de dispositorial constructions (POL) DSC oświadcza, że urządzenie jest w zgodności z zasadniczymi wymaganiami<br>oraz pozostałymi stosownymi postanowieniami Dyrektywy 1999/5/WE.

(POR) Por este meio, a DSC, declara que este equipamento está em conformidade<br>com os requisitos essenciais e outras determinações relevantes da Directiva<br>1999/5/EC.

(SPA) Por la presente, DSC, declara que este equipo está en conformidad con los<br>requisitos esenciales y otros requisitos relevantes de la Directiva 1999/5/EC.

6:('6&EHNU¦IWDUK¦UPHGDWWGHQQDDSSDUDWXSSI\OOHUGHY¦VHQWOLJDNUDYHQRFK DQGUDUHOHYDQWDEHVW¦PPHOVHUL'LUHNWLYHW(&

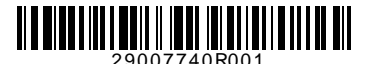

**DSC** 

©2010 Digital Security Controls Toronto, Canada • **www.dsc.com** Tryckt i Canada